# **SROCK** Technical Reference - Q&A

#### 1. Q: When using Windows MCE, the system sometimes wake up automatically. How do I solve this problem?

A: Please kindly refer to below picture to disable "Automatically download Windows Media Center data between the following times" option under MCE.

(Path: MCE-> Task->Settings-> General->Automatic Download options-> Automatically download Windows Media Center data between the following time.)

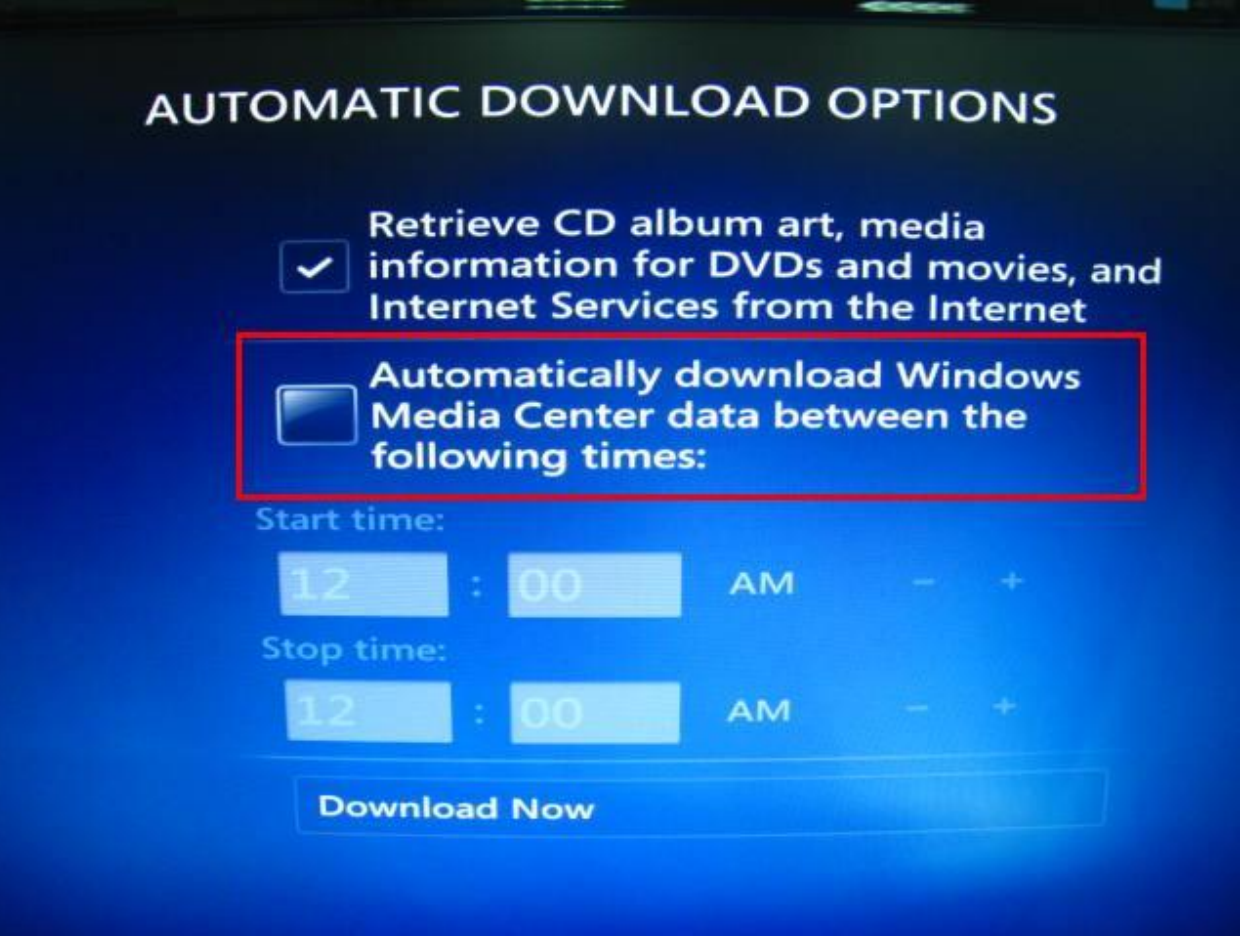

# 2. Q: I install Microsoft® Windows® OS in GPT mode and Ubuntu in MBR mode with two different HDD, and I cannot boot into Microsoft® Windows® OS, how to solve that?

A: Please install OS both in GPT or MBR mode.

Both in GPT mode, please refer below steps:

1. Boot into BIOS→[Boot]→[PCI ROM Priority]→choose [EFI Compatible ROM], then press "F10" to save changes and exit.

2. Then press "F11" when booting up and choose "UEFI:[your ODD name]" to install OS.

Both in MBR mode, please refer below step:

Please press "F11" when booting up and choose "AHCI/SATA:[your ODD name]" to install OS.

## 3. Q: I would like to update the VGA driver of Vision 3D from NVIDIA official website, what should I do?

A: Please refer to the link below for Driver Download section on Nvidia website:

http://www.nvidia.com/Download/index.aspx?lang=en-us

Please made selection as below,

Product Type : GeForce

#### Product Series: GeForce 400 Series

Product: Geforce GT420

## Please refer to picture below:

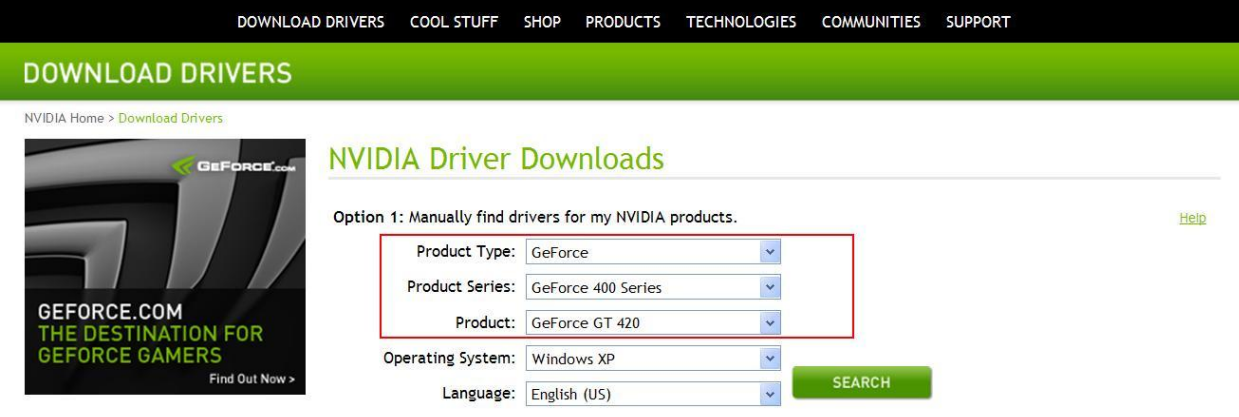

Select your OS and language, then you could search for the driver.